### 原子力 WEB

失敗事例データベース利用マニュアル

シンビオ社会研究会

## 2010 年 5 月 31 日

# 目次

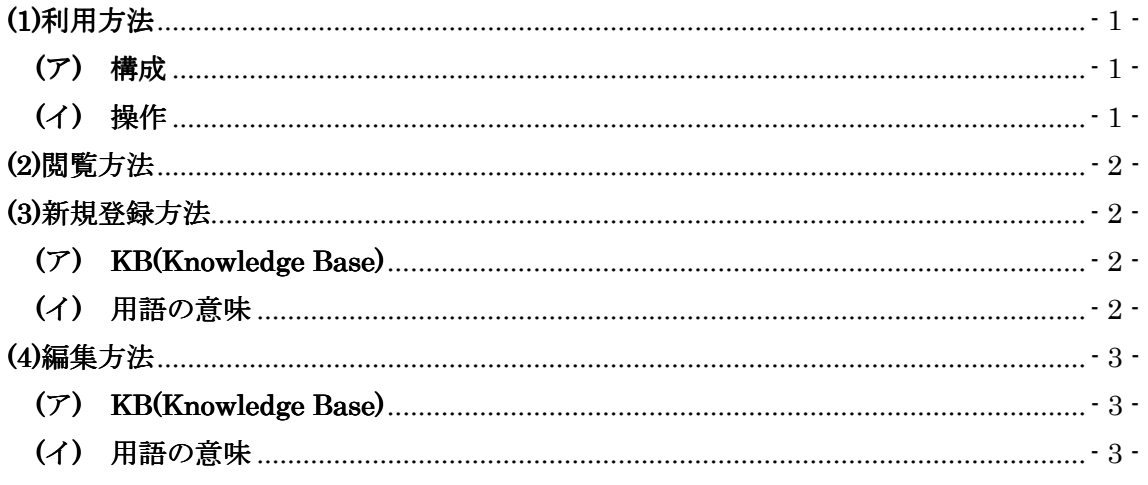

# (1)利用方法

本データベースは、様々なアイテムの破壊、損傷の事例についてまとめています。 この章では以下のことについて説明します。

(ア)構成

(イ)操作

### (ア) 構成

2 つのデータベースはそれぞれ以下のように構成されています。

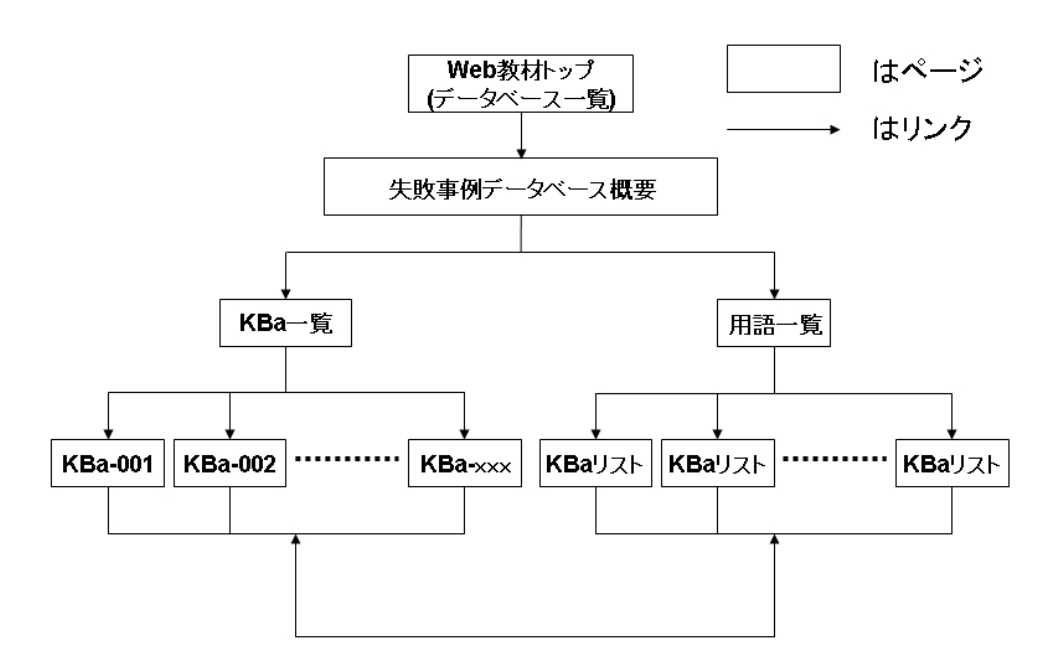

Web 教材トップにあるデータベースリストからデータベース概要にアクセスできます。またデ ータベース概要からKB(Knowledge Base)一覧、用語一覧にアクセスできます。KB 一覧から各 KB にアクセスでき、各 KB および用語一覧から共通する用語を含む KB のリスト、KB リスト にアクセスできます。

(イ) 操作

一般の利用者は以下の操作を行えます。

●閲覧

●新規登録

- ・KB(Knowledge Base)
- ・用語の意味

●編集

- ・KB(Knowledge Base)
- ・用語の意味

# (2)閲覧方法

この章では、教材の閲覧方法について説明します。 閲覧方法はストレス-故障メカニズム-故障モードデータベースと同様なので、詳しくは ストレスー故障メカニズムー故障モードデータベースマニュアルを参照してください。

### (3)新規登録方法

この章ではデータベースへの新規登録方法について説明します。

(ア)KB(Knowledge Base) (イ)用語の意味

### $(7)$  KB(Knowledge Base)

KBの新規登録方法はストレスー故障メカニズムー故障モードデータベースマニュアルを 参照してください。

注意点

※(1)新規ページ名は破壊データベースなら「KBc 番号/KB 番号 概要説明」で入力します。 上の説明では見易さを考慮して KB 番号と概要説明の間にスペースをいれていますが、 実際はスペースを空けずに記述してください。

※(2)雛形は「」を選択してください。

### (イ) 用語の意味

用語の新規登録方法はストレス-故障メカニズム-故障モードデータベースマニュアルを 参照してください。

# (4)編集方法

この章ではデータベースの編集方法について説明します。

 $(\mathcal{T})$ KB

(イ)用語の意味

#### $(\mathcal{F})$  KB(Knowledge Base)

KBの編集方法はストレスー故障メカニズムー故障モードデータベースマニュアルを 参照してください。

### (イ) 用語の意味

用語の意味の編集方法はストレスー故障メカニズムー故障モードデータベースマニュアを 参照してください。

本マニュアルは以上になります。何かご不明な点がございましたらシンビオ社会研究会ま でご連絡ください。

シンビオ社会研究会 Email: hidekazuyoshikawa@nike.eonet.ne.jp